# ใบงาน รหัสวิชา 30901-2102

 $\begin{array}{ccc} . & . & . \\ . & . & . \\ . & . & . \end{array}$ 

วิชาการโปรแกรมเชิงวัตถุด้วย ภาษาคอมพิวเตอร์เชิงวัตถุ

REAL PROPERTY

R M CHAICAL COMPANY

นิ

பி

# ครูผู ้สอน นายวรกิจ วิริยะเกษามงคล

 $\mathcal{B}$ 

 $\mathcal{A}$ 

แผนกวิชาเทคโนโลยีสารสนเทศ

D<br>D<br>D

ใชเ้พื วิทยาลัยเทคนิคชลบุรี อ่ การศกึษา ห ้ามจ าหน่าย

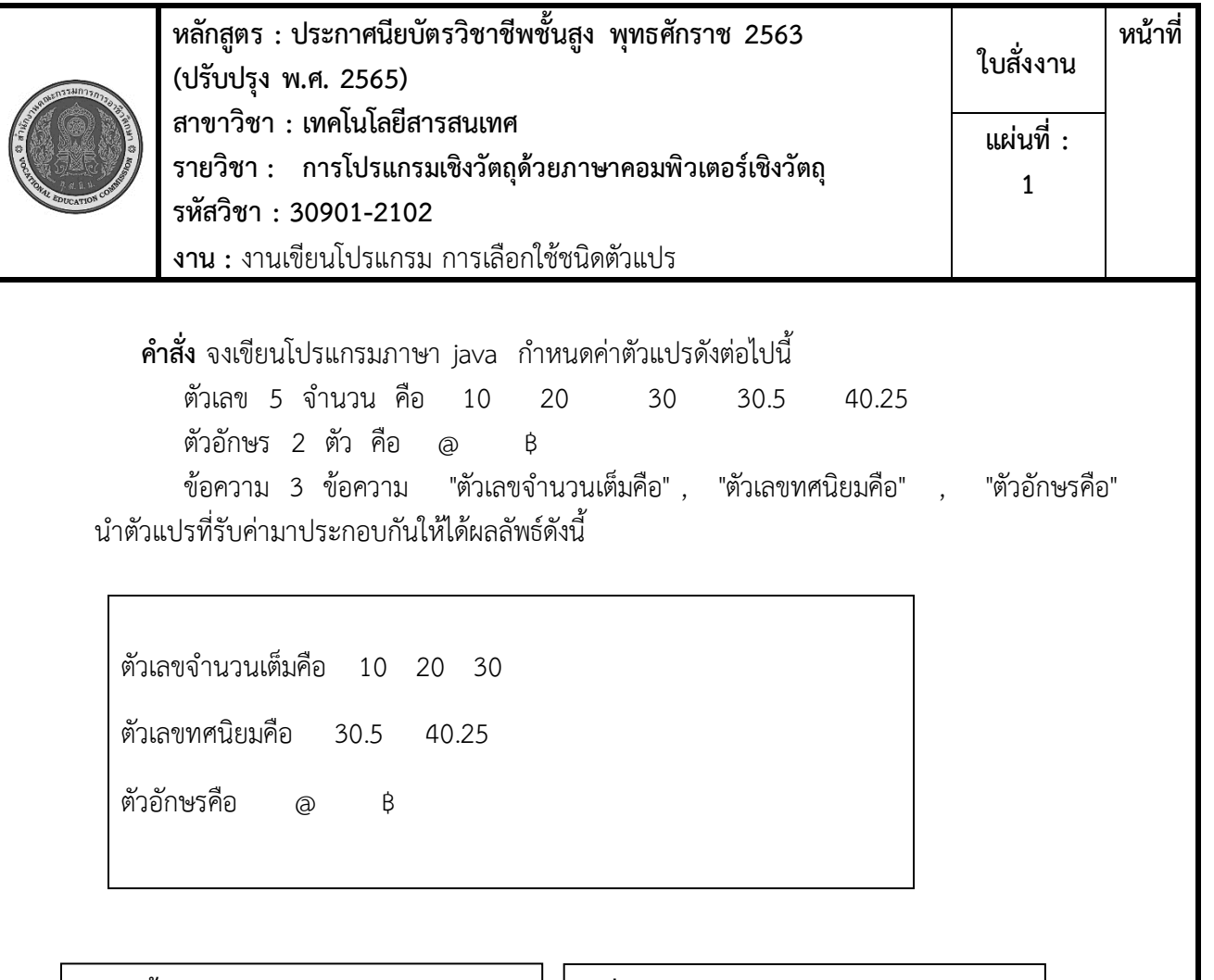

# **ลำดับขั้นตอนการปฏิบัติงาน**

- 1. ใช้โปรแกรม EditPlus ไปที่เมนู File  $\rightarrow$  New  $\rightarrow$  java
- 2. กำหนดตัวแปรตามโจทย์กำหนด
- 3. เขียนคำสั่งแสดงผล โดยนำตัว แปรมาเชื่อมต่อกันให้ได้ผลลัพธ์
- 4. บันทึก คอมไพล์และรัน
- 5. ตรวจสอบผลลัพธ์
- 6. ทดสอบและปรับปรุง

## **เครื่องมือและอุปกรณ์**

- 1. เครื่องคอมพิวเตอร์
- 2. โปรแกรม Compile java SE
- 3. โปรแกรม EditPlus

**เวลาการปฏิบัติงาน**

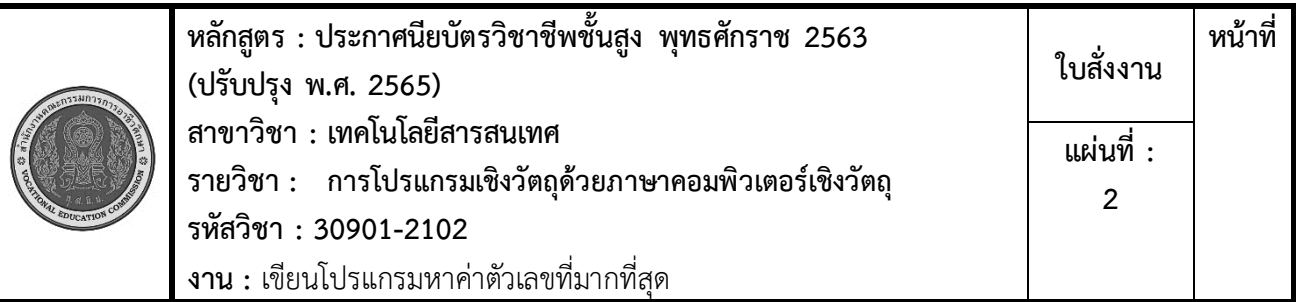

 **คำสั่ง** จงเขียนโปรแกรมภาษา java รับค่าตัวเลขจำนวนเต็มจากแป้นพิมพ์จำนวน 3 ตัว นำค่าตัวเลข มาเปรียบเทียบหาค่าตัวเลขที่มากที่สุด

# **ลำดับขั้นตอนการปฏิบัติงาน**

- 1. ใช้โปรแกรม EditPlus ไปที่เมนู File  $\rightarrow$  New  $\rightarrow$  java
- 2. เขียนคำสั่งรับค่าจากแป้นพิมพ์ จำนวน 3 ตัว
- 3. เขียนคำสั่งตรวจสอบเงื่อนไขด้วย if-else เก็บค่าในตัวแปร
- 4. บันทึก คอมไพล์และรัน
- 5. ตรวจสอบผลลัพธ์
- 6. ทดสอบและปรับปรุง

#### **เครื่องมือและอุปกรณ์**

- 1. เครื่องคอมพิวเตอร์
- 2. โปรแกรม Compile java SE
- 3. โปรแกรม EditPlus

#### **เวลาการปฏิบัติงาน**

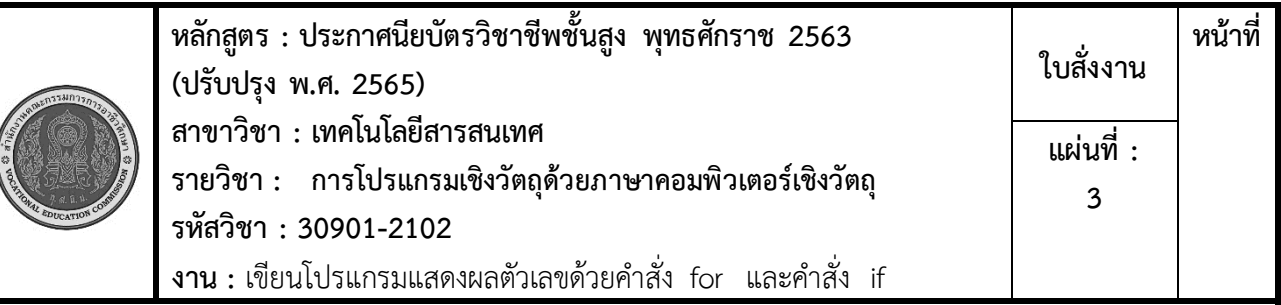

 **คำสั่ง** จงเขียนโปรแกรมภาษา java แสดงตัวเลข 1-100 แสดงบรรทัดละ 10 หมายเลข จำนวน 10 บรรทัด

# **ลำดับขั้นตอนการปฏิบัติงาน**

- 1. ใช้โปรแกรม EditPlus ไปที่เมนู File  $\rightarrow$  New  $\rightarrow$  java
- 2. เขียนคำสั่ง for เพื่อแสดงตัวเลข 1- 100
- 3. เขียนคำสั่งตรวจสอบเงื่อนไขด้วย if เมื่อค่าตัวเลขหารด้วย 10 ลงตัว
- 4. บันทึก คอมไพล์และรัน
- 5. ตรวจสอบผลลัพธ์
- 6. ทดสอบและปรับปรุง

#### **เครื่องมือและอุปกรณ์**

- 1. เครื่องคอมพิวเตอร์
- 2. โปรแกรม Compile java SE
- 3. โปรแกรม EditPlus

#### **เวลาการปฏิบัติงาน**

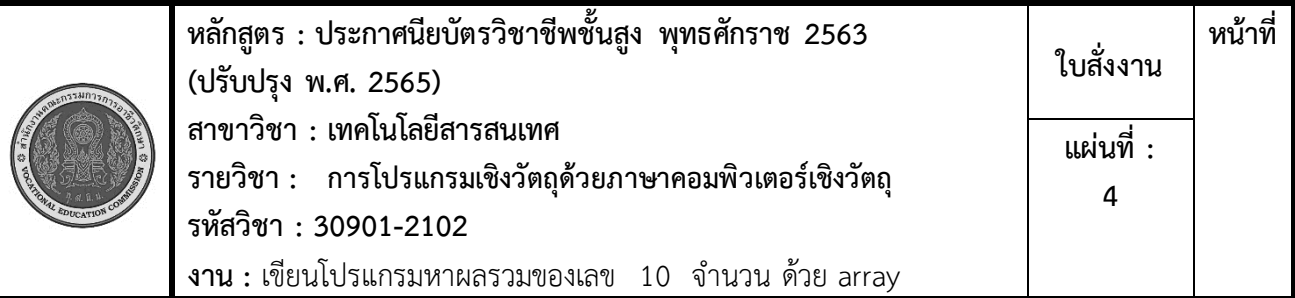

**คำสั่ง** จงเขียนโปรแกรมภาษา java รับค่าตัวเลขจำนวนเต็มจาก แป้นพิมพ์ จำนวน 10 ค่า ใช้ตัวแปรชนิด อาร์เรย์รับค่า นำค่าตัวเลขมาคำนวณหาผลรวมของตัวเลขทั้งหมด และแสดงผลมีลักษณะดังนี้

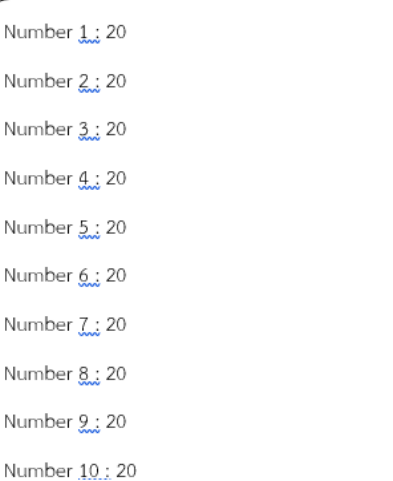

# **ลำดับขั้นตอนการปฏิบัติงาน**

- 1. ใช้โปรแกรม EditPlus ไปที่เมนู File  $\rightarrow$  New  $\rightarrow$  java
- 2. เขียนคำสั่ง for เพื่อแสดงตัวเลข 1- 100
- 3. เขียนคำสั่งบันทึกค่าตัวแปรใน loop
- 4. บันทึก คอมไพล์และรัน
- 5. ตรวจสอบผลลัพธ์
- 6. ทดสอบและปรับปรุง

#### **เวลาการปฏิบัติงาน**

30 นาที

#### **เครื่องมือและอุปกรณ์**

- 1. เครื่องคอมพิวเตอร์
- 2. โปรแกรม Compile java SE
- 3. โปรแกรม EditPlus

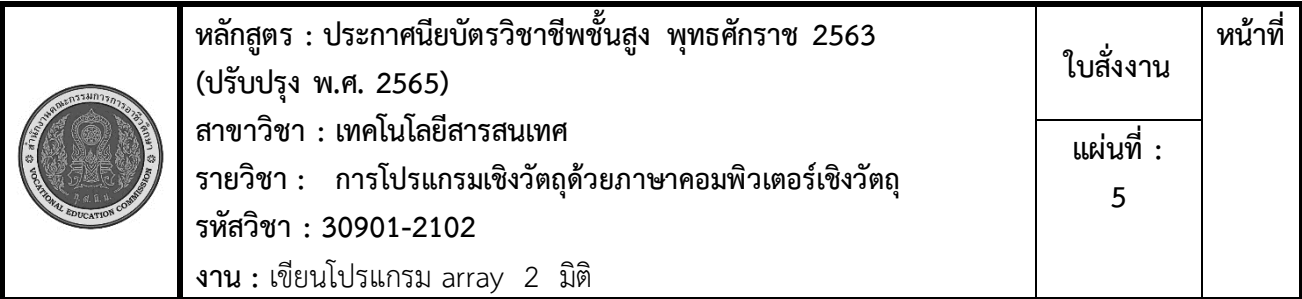

**คำสั่ง** จงเขียนโปรแกรมภาษา java รับค่าตัวเลขจำนวนเต็มจาก แป้นพิมพ์ จำนวน 10 ค่า ใช้ตัวแปรชนิด อาร์เรย์รับค่า นำค่าตัวเลขมาคำนวณหาผลรวมของตัวเลขทั้งหมด และแสดงผลมีลักษณะดังนี้

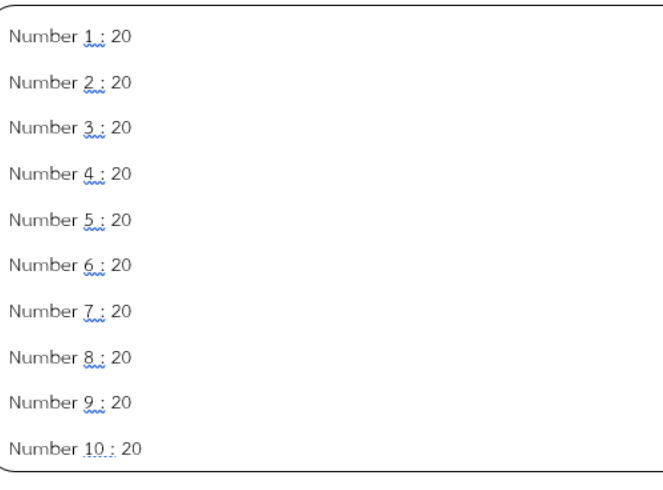

# **ลำดับขั้นตอนการปฏิบัติงาน**

- 1. ใช้โปรแกรม EditPlus ไปที่เมนู File  $\rightarrow$  New  $\rightarrow$  java
- 2. เขียนคำสั่ง for เพื่อรับค่าจาก keyboard เก็บค่าไว้ในตัวแปรแบบ array
- 3. เขียนคำสั่งบวกเพิ่มค่าตัวแปรในแต่ละ รอบของการรับค่าจาก keyboard
- 4. บันทึก คอมไพล์และรัน
- 5. ตรวจสอบผลลัพธ์

#### 6. ทดสอบและปรับปรุง **เวลาการปฏิบัติงาน**

30 นาที

#### **เครื่องมือและอุปกรณ์**

- 1. เครื่องคอมพิวเตอร์
- 2. โปรแกรม Compile java SE
- 3. โปรแกรม EditPlus

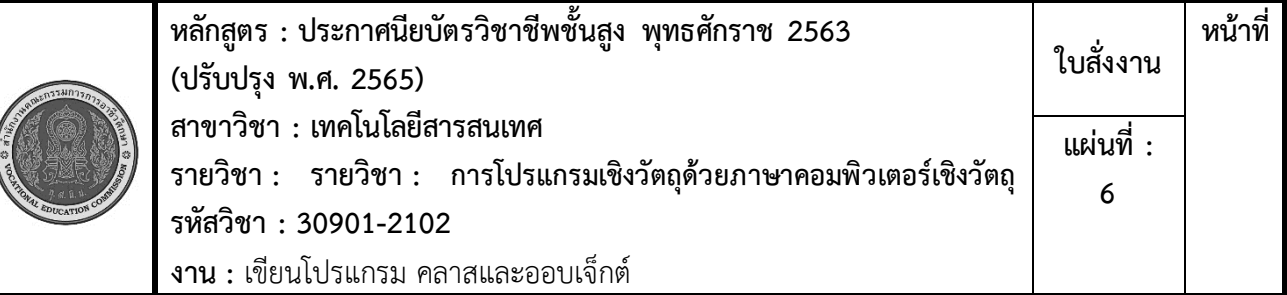

**คำสั่ง** จงเขียนโปรแกรมภาษา java รับค่าตัวเลขจำนวนเต็มจาก แป้นพิมพ์ จำนวน 2 ค่า นำค่าตัวเลขส่งไป คำนวณการบวก ลบ คูณ หาร ในเมธอด คืนค่ากลับมาแสดงในเมธอด main() แสดงผลมีลักษณะดังนี้

Insert Number 1 : 20

Insert Number 2 : 10

\*\*\*\*\*\*\*\*\*\*\*\*\*\*\*\*\*\*\*\*\*\*\*

 $20.0+10.0=30.0$ 

 $20.0 - 10.0 = 10.0$ 

 $20.0*10.0=200.0$ 

20.0/10.0=2.0

# **ลำดับขั้นตอนการปฏิบัติงาน**

- 1. ใช้โปรแกรม EditPlus ไปที่เมนู File  $\rightarrow$  New  $\rightarrow$  java
- 2. เขียนคำสั่งสร้างเมธอด 4 แบบรับค่า ตัวเลข 2 จำนวน คืนค่าผลบวก ลบ คูณ หารของตัวเลข 2 จำนวน
- 3. เขียนคำสั่ง คำสั่งแสดงผล โดยส่งค่า ตัวเลข 2 จำนวน ไปคำนวณในเมธอด ทั้ง 4
- 4. บันทึก คอมไพล์และรัน
- 5. ตรวจสอบผลลัพธ์
- 6. ทดสอบและปรับปรุง

#### **เครื่องมือและอุปกรณ์**

- 1. เครื่องคอมพิวเตอร์
- 2. โปรแกรม Compile java SE
- 3. โปรแกรม EditPlus

#### **เวลาการปฏิบัติงาน**

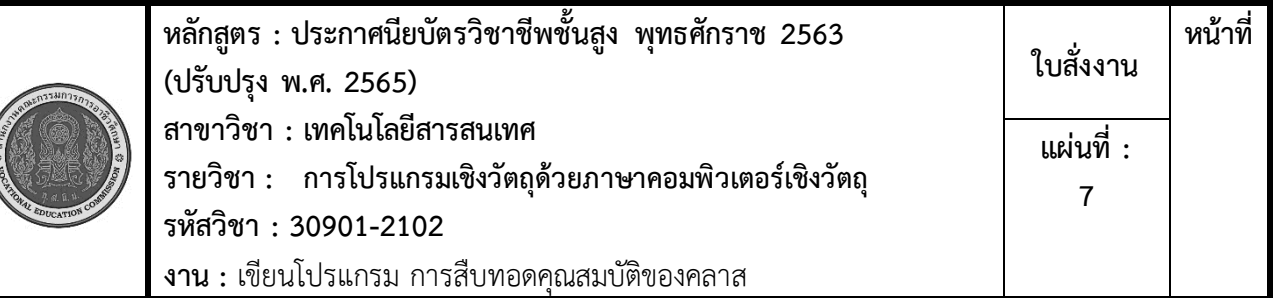

**คำสั่ง** จงเขียนโปรแกรมภาษา java

- 1. คลาสแม่ กำหนดให้มี 2 ตัวแปร และ 2 method
- 2. คลาสลูกสืบทอดคุณสมบัติจากคลาสแม่ เพิ่มตัวแปรและ method จำนวน 2 ตัวแปร และ 1 method
- 3. คลาสที่มีเมธอด main() สำหรับรันโปรแกรม โดยเรียกใช้จาก คลาสลูก แสดงค่าตัวแปรทั้ 4 ตัวแปร และ method ทั้ง 3 method

10 //ตัวแปรคลาสแม่

- 20 //ตัวแปรคลาสแม่
- 50 //ตัวแปรคลาสลูก
- 100 //ตัวแปรคลาสลูก

==SuperClass== //method คลาสแม่

- -------------- //method คลาสแม่
- ==SubClass== //method คลาสลูก

# **ลำดับขั้นตอนการปฏิบัติงาน**

- 1. ใช้โปรแกรม EditPlus ไปที่เมนู File  $\Rightarrow$  New  $\Rightarrow$  java
- 2. เขียนคำสั่งสร้างคลาสแม่ ตามโจทย์ กำหนด
- 3. เขียนคำสั่งสร้างคลาสลูก ตามโจทย์ กำหนด
- 4. เขียนสร้างคลาส main() สำหรับรัน โปรแกรม เพื่อให้ได้ผลลัพธ์ตามโจทย์ กำหนด
- 5. บันทึก คอมไพล์และรัน
- 6. ตรวจสอบผลลัพธ์
- 7. ทดสอบและปรับปรุง

#### **เครื่องมือและอุปกรณ์**

- 1. เครื่องคอมพิวเตอร์
- 2. โปรแกรม Compile java SE
- 3. โปรแกรม EditPlus

#### **เวลาการปฏิบัติงาน**

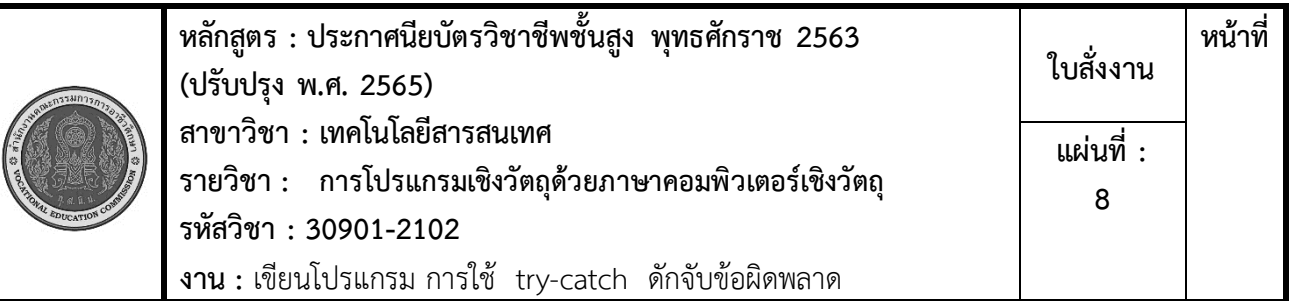

**คำสั่ง** จงเขียนโปรแกรมภาษา java รับค่าตัวแปรชนิดตัวเลข จาก keyboard จำนวน 5 ค่า เมื่อทำการรัน โปรแกรม ให้ใส่ชนิดของข้อมูลไม่ตรงกับที่ต้องการรับค่า และทำการแสดงข้อผิดพลาดจากการส่งข้อมูลไม่ถูกต้อง

# **ลำดับขั้นตอนการปฏิบัติงาน**

- 1. ใช้โปรแกรม EditPlus ไปที่เมนู File  $\Rightarrow$  New  $\Rightarrow$  java
- 2. เขียนคำสั่งสร้างคลาสโดยกำหนดบล็อก คำสั่ง try รับค่าตัวแปร
- 3. เขียนคำสั่งบล็อกคำสั่ง catch ดักจับ ข้อผิดพลาด
- 4. บันทึก คอมไพล์และรัน
- 5. ตรวจสอบผลลัพธ์
- 6. ทดสอบและปรับปรุง

# **เครื่องมือและอุปกรณ์**

- 1. เครื่องคอมพิวเตอร์
- 2. โปรแกรม Compile java SE
- 3. โปรแกรม EditPlus

**เวลาการปฏิบัติงาน**

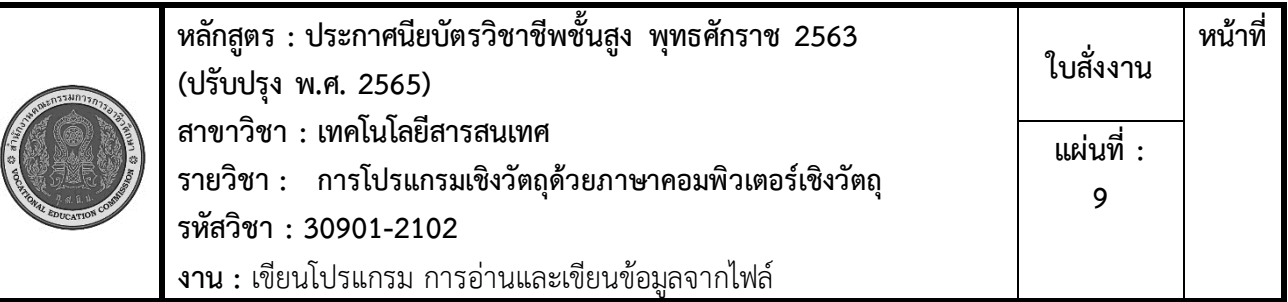

**คำสั่ง** จงเขียนโปรแกรมภาษา java อ่านข้อมูลจากไฟล์ testRead.txt ด้วย Byte Stream และนำข้อมูลที่อ่านได้ เขียนลงในไฟล์ testWrite.txt ด้วย Byte Stream

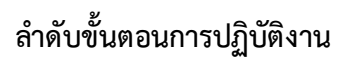

- 1. ใช้โปรแกรม EditPlus ไปที่เมนู File  $\Rightarrow$  New  $\Rightarrow$  java
- 2. สร้างไฟล์ testRead.txt พิมพ์ข้อความ ลงในไฟล์
- 3. เขียนคำสั่ง อ่านข้อมูลจากไฟล์และ เขียน ข้อมูลลงไฟล์ด้วย Byte Stream
- 4. บันทึก คอมไพล์และรัน
- 5. ตรวจสอบผลลัพธ์
- 6. ทดสอบและปรับปรุง

# **เครื่องมือและอุปกรณ์**

- 1. เครื่องคอมพิวเตอร์
- 2. โปรแกรม Compile java SE
- 3. โปรแกรม EditPlus

**เวลาการปฏิบัติงาน**

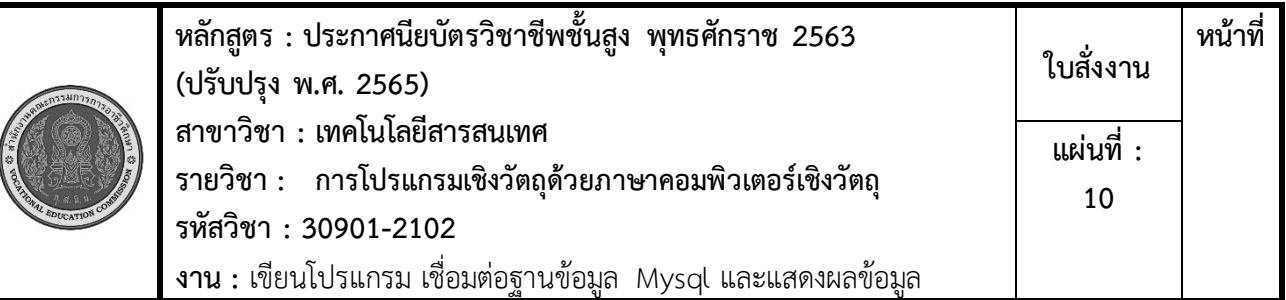

- 1. สร้างฐานข้อมูลชื่อ company
- 2. สร้างตารางชื่อ people มีfield ข้อมูลดังนี้ people\_id , name , address , section , salary
- 3. ใส่ข้อมูลลงใน table อย่างน้อย 5 รายการ
- 4. เขียนโปรแกรม แสดงข้อมูลในตารางข้อมูลชื่อ people

# **ลำดับขั้นตอนการปฏิบัติงาน**

- 1. ใช้โปรแกรม EditPlus ไปที่เมนู File  $\rightarrow$  New  $\rightarrow$  java
- 2. เขียนคำสั่ง เชื่อมต่อฐานข้อมูล mysql
- 3. เขียนคำสั่ง select เพื่อดึงข้อมูลจาก ฐานข้อมูล
- 4. เขียนคำสั่งแสดงผลข้อมูลที่เรียกมา
- 5. บันทึก คอมไพล์และรัน
- 6. ตรวจสอบผลลัพธ์
- 7. ทดสอบและปรับปรุง

# **เครื่องมือและอุปกรณ์**

- 1. เครื่องคอมพิวเตอร์
- 2. โปรแกรม Compile java SE
- 3. โปรแกรม EditPlus

**เวลาการปฏิบัติงาน**

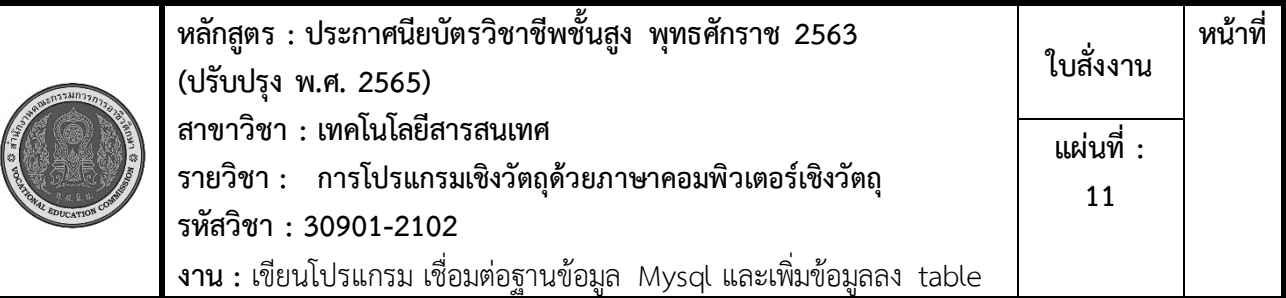

- 1. สร้างฐานข้อมูลชื่อ company
- 2. สร้างตารางชื่อ people มี field ข้อมูลดังนี้ people\_id, name, address, section, salary
- 3. ใส่ข้อมูลลงใน table อย่างน้อย 5 รายการ
- 4. เขียนโปรแกรม เพิ่มข้อมูลในตารางข้อมูลชื่อ people
- 5. เรียกใช้คลาสแสดงข้อมูลในตารางข้อมูลชื่อ people

# **ลำดับขั้นตอนการปฏิบัติงาน**

- 1. ใช้โปรแกรม EditPlus ไปที่เมนู File  $\Rightarrow$  New  $\Rightarrow$  java
- 2. เขียนคำสั่ง เชื่อมต่อฐานข้อมูล mysql
- 3. เขียนคำสั่ง insert เพื่อเพิ่มข้อมูลลงใน table โดยรับข้อมูลจาก keyboard
- 4. บันทึก คอมไพล์และรัน
- 5. เรียกใช้คลาสแสดงผลข้อมูลเพื่อ ตรวจสอบข้อมูลที่เพิ่ม
- 6. ตรวจสอบผลลัพธ์
- 7. ทดสอบและปรับปรุง

# **เครื่องมือและอุปกรณ์**

- 1. เครื่องคอมพิวเตอร์
- 2. โปรแกรม Compile java SE
- 3. โปรแกรม EditPlus

**เวลาการปฏิบัติงาน**

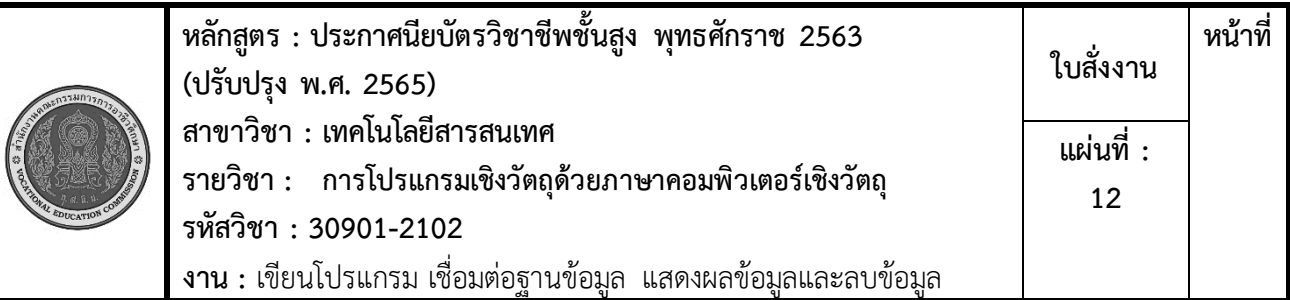

- 1. สร้างฐานข้อมูลชื่อ company
- 2. สร้างตารางชื่อ people มีfield ข้อมูลดังนี้ people\_id , name , address , section , salary
- 3. ใส่ข้อมูลลงใน table อย่างน้อย 5 รายการ
- 4. เขียนโปรแกรม ลบข้อมูลในตารางข้อมูลชื่อ people
- 5. เรียกใช้คลาสแสดงข้อมูลในตารางข้อมูลชื่อ people แล้วให้ใส่ id ที่ต้องการลบข้อมูล
- 6. แสดงข้อมูลที่เหลืออยู่

# **ลำดับขั้นตอนการปฏิบัติงาน**

- 1. ใช้โปรแกรม EditPlus ไปที่เมนู File  $\Rightarrow$  New  $\Rightarrow$  java
- 2. เขียนคำสั่ง เชื่อมต่อฐานข้อมูล mysql
- 3. เขียนคำสั่ง delete เพื่อลบข้อมูลลงใน table
- 4. บันทึก คอมไพล์และรัน
- 5. เรียกใช้คลาสแสดงผลข้อมูล
- 6. ใส่หมายเลข id ที่ต้องการลบ
- 7. เรียกใช้คลาส delete เพื่อลบข้อมูล
- 8. ตรวจสอบผลลัพธ์
- 9. ทดสอบและปรับปรุง

# **เครื่องมือและอุปกรณ์**

- 1. เครื่องคอมพิวเตอร์
- 2. โปรแกรม Compile java SE
- 3. โปรแกรม EditPlus

**เวลาการปฏิบัติงาน**

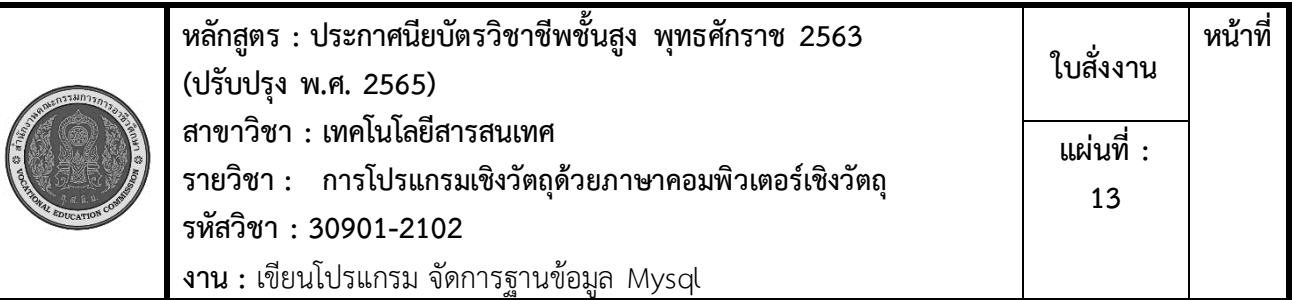

- 1. สร้างฐานข้อมูลชื่อ company
- 2. สร้างตารางชื่อ product มีfield ข้อมูลดังนี้ product\_id , name , Description , price , quantity
- 3. ใส่ข้อมูลลงใน table อย่างน้อย 5 รายการ
- 4. เขียนโปรแกรม แสดงข้อมูล เพิ่มข้อมูล ลบข้อมูลในตาราง
- 5. แสดงข้อมูลเมื่อทำรายการเสร็จ

# **ลำดับขั้นตอนการปฏิบัติงาน**

- 1. ใช้โปรแกรม EditPlus ไปที่เมนู File  $\Rightarrow$  New  $\Rightarrow$  java
- 2. เขียนคำสั่ง เชื่อมต่อฐานข้อมูล mysql
- 3. สร้างคลาส insert เพื่อเพิ่มข้อมูล
- 4. สร้างคลาส delete เพื่อลบข้อมูล
- 5. สร้างคลาส show เพื่อแสดงข้อมูล
- 6. เรียกใช้คลาส insert delete show จากคลาส run
- 7. บันทึก คอมไพล์และรัน
- 8. ตรวจสอบผลลัพธ์
- 9. ทดสอบและปรับปรุง

#### **เครื่องมือและอุปกรณ์**

- 1. เครื่องคอมพิวเตอร์
- 2. โปรแกรม Compile java SE
- 3. โปรแกรม EditPlus

**เวลาการปฏิบัติงาน**